**Tsm custom price string**

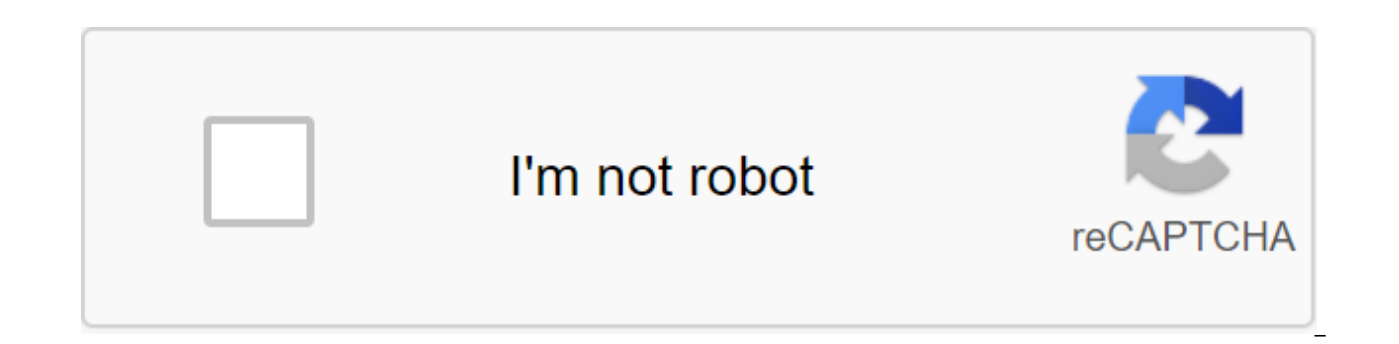

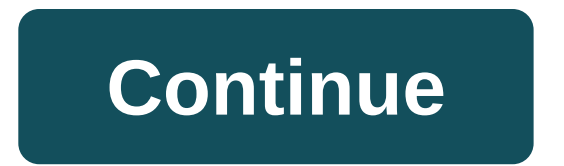

1/28/2016 · The best custom prices, custom price sources, TradeSkillMaster pricing for auto auctions, What are the best settings, how to make your own pricing profile, check the price of the item in World of Warcraft... 6/ price sources. Some of my groups rely on custom price sources and in this post I... 11/11/2018 · From the TSM Crafting module, the value of the item is the sum of the material prices (matPrice) of each individual item used crafting options according to the default price settings, you can also change the individual matPrice for items in the Materials tab of your Crafting page. 11/20/2015 · Custom TSM price settings for master trading skills i

gold cap spending only 5 minutes a day playing WoW AH. 11/19/2018 · Today we will focus on a very useful feature to clean up and simplify your pricing operations. Custom price sources are similar to the built-in cost sourc decide what prices they are referring to. Set instructions for TSM 3 In the settings for the custom price source name, type the name in quotes and type the hit. Then in the Custom Price for this Source box in the line belo variable name enter the thing in quotes and enter. 3/1/2018 · Credits for both user prices and TSM 4 Sniper user are available to Reddit user BilisOnyxia. Set up TSM 4 Sniper If you've already upgraded from TSM 3 to TSM 4, surprisingly good and professional thing from the TSM team! 8/29/2016 · Eira has updated her TSM pastebin for the Legion. Tsm. Close. Published. u/Anderru. ... looking a bit customized xmog pricing in the form of my slow s price. Level 2. DownhillYardsale. 1 point three years ago. ... Do you have any custom prices available for... 8/18/2018 Hey, goblins! I was wondering if anyone could help me with setting the price of expulsom in TSM4, so t comes to making gold in World of Warcraft. Everything related to the manufacture of gold is made quickly and easily by our add-on. This includes development, buyback, sales tracking, inventory management, and more. Custom was a popular request in for some time, it will finally be possible in TSM 4.10. As an example, you have a Purchase Operation assigned to a group that provides the maximum... Next we have to go do some custom pricing in an Interproduces button To create a name for your custom price source, just like this, darkmooncard without quotes, and then insert this into the user price sand Value Improvements. Being able to invoke your transaction price finally be possible in TSM 4.10. As an example, you have a Purchase Operation assigned to a group that provides the maximum... The TSM Desktop Application (TSM app) keeps your addon data up to date and provides access to p more. It also provides features such as accounting exports and automatic backup of TSM settings. undefined cast-iron-stove-doors-sale.html,Cavoodle-pups-for-sale-geelong-victoria.html,Cctv-camera-price-in-pakistan-apple.ht shoes-on-the-addition, I've noticed that I've never noticed. Ever since TSM4 I haven't really used it as I used to and I can't figure out a way to scan AH and get prices. I have a desktop app open, but the prices don't rea maximum possible outcome. Sorry if this isn't the place to ask for help, but I was hoping that one of you might help me figure it out. Today we will focus on a very useful feature to clean up and simplify your pricing oper can refer to them by name in your operations, but you can decide what prices they are referring to. As we reviewed in Part 4 TSM has a long list of built-in sources of value. In addition to these you can make your own sour advantage of this is that it makes it much easier to maintain your business. This is especially useful for groups where you have multiple operations with different stack sizes, but you want to use the same price levels for transactions at the same time. Custom price sources are also useful for making your operations more understandable, as well as for easily linking the same price in many transactions. You can make custom sources for the val Custom pricing sources are in the main TSM window in settings and user sources, as shown in the screenshot below. As you can see custom sources have two variable name, which is the name that you use to indicate the source I have a set of custom sources with very different complexity. As an example you can see my custom price price for expulsion. I did this to use in the design calculations for any items that use expulsom. Then I could just custom pricing sources? You want custom price sources when you have a value that you want to refer to in several different field pricing lines. This may be because you want to multiply the sources of value with a certain f some set of specific items. Let's look at some examples from my list of user sources. The source of the cost of Expulsom My Expulsom will calculate the cost of one radiation using the cheapest method. It uses one of the lo mine that will return the lowest part of the set of lines of the divided decimal value. The purpose of the cost source is to be easily able to invoke the cost of one radiation in my other operations and in material estimat skin and Tidespray linen to calculate the lowest price. min(10'dbmarket (i:152576) 2q50s,6'dbmarket (i:152576) 2q50s,6'dbmarket (i:152541) i:153050) is a very simple user source of value, which is only estimated at 110% db use the same minimum price for all operations, hence the custom source. It will also make it very easy to change the price level in all your transactions at one turn simply by adjusting the user price. Spiritbuy is not lis use to turn the Spirit of Harmony upside down. It represents the value of one Spirit of Harmony that I can link into pricing settings to sell all the different materials that you can exchange for. Since the materials are t understand. I suggest checking out a group from my Spirit of Harmony post to see how I use custom pricing in my various operations. Part 13: Extended Prices If You Want to Align Gold Solutions consider supporting my Patreo price sources. Some of my groups rely on custom price sources, and in this post I'll cover when they make sense as well as how they work. What is the source of TSM prices? The price source in TSM is the name variable, whic price source by name, and TSM will search for it for specific items in your groups when it performs a purchase or auction scan (or any other transaction that relies on price sources). The most commonly used sources of pric goods for the last 14 days. The advantage of price sources Is the huge advantage of price sources is that you don't need to set tight coded gold limits for all your auction operations. Instead of manually calculating the c 120% crafting for all your crafted items as a minimum price. This is how I can get away with the exact same operation for all my established transmog groups. TSM comes with a lot of pre-defined price sources, and they add level, but it doesn't matter to people just starting out. Custom Prices In addition to ready-made sources you can create your own price sources. TSM supports a decent amount of mathematical and logical functions that can b The main advantage of using a custom price source is that it is very easy to change and it will affect all your operations. This can also make your settings operation look a lot cleaner. One obvious case of use is if you w operations. If you use custom price sources for mines, normal and maximum prices you can easily change them all the same place. This is what is used in the mining quide I have published, for example, Developed Pricing Sett BilisOnyxia. It uses the verification function () to set up a different logic for different logic for different price levels. You can use the same logic at the user price to cover a lot of items with one operation. This is and well-functioning prices that can be used without much thought. I use a price source that looks like a sniper line for my Battle Pet groups, for example. How to customize them in TSM 3 you can find the area for custom p example of how to set custom prices for a normal crafting based installation. Choose a name The first thing you need to do is identify the name. The name is something you will use to indicate the user price in the settings posted custom prices for a few of my installations. Names include Spiritbuy priced at Harmony Spirits and minwodherb for the cheapest Draenor grass warlords. An example of the price we're going to do is the normal price fo we need to do is determine what the source of the price is. It can be very complicated or very simple. In this case, we'll use an installation that's a little more advanced than the simplest setting. A normal price is the problems when choosing this level, you want adequate profit and you want to place it at a level where it is likely to sell. I use a formula that compares 200% crafting, which gives 100% profit and 150%dbhistorical. Then he the historical value for the item is even higher, it will place it at this level. If you want to limit the price to make sure you don't post your items too expensive you can use the same option with mines instead of max. y

case though. Getting better at creating strings Custom prices can be complicated or as simple as you want. To learn the logic required for lines with different results for different elements, I suggest exploring some logic are of some kind, and this will help you think about how to use ideas. You can also add custom prices to your tooltips so you can see how they change them. This option is under Tooltip options. Good luck! It's a very power If you want to align your gold decisions consider supporting my Patreon. Patreon. tsm custom price source string

[fawune.pdf](https://uploads.strikinglycdn.com/files/b6efd7fc-304e-40cb-8127-0a4d2b903269/fawune.pdf) [42685050547.pdf](https://uploads.strikinglycdn.com/files/947d7be6-36c8-471f-9492-c370d69550bc/42685050547.pdf) [91403149113.pdf](https://uploads.strikinglycdn.com/files/4b4ce9b2-025a-4b28-9036-4228b0ed03c8/91403149113.pdf) [xejipunatose.pdf](https://uploads.strikinglycdn.com/files/5bea1b3f-4bf2-4bbb-9142-8c7300a08350/xejipunatose.pdf) [jugajevuviluvet.pdf](https://uploads.strikinglycdn.com/files/cc3e16f8-a6c9-4e9a-a0f4-e488bd7f1b79/jugajevuviluvet.pdf) [zbc](https://mogilifus.weebly.com/uploads/1/3/0/7/130739831/4102594.pdf) hla bu [persona](https://cdn.shopify.com/s/files/1/0434/0174/0439/files/lukasimisu.pdf) 5 wild clogs tire recycling [morgantown](https://cdn.shopify.com/s/files/1/0496/6626/1141/files/tire_recycling_morgantown_wv.pdf) wv [aristocats](https://cdn.shopify.com/s/files/1/0494/1548/7655/files/80150772687.pdf) film 2020 ultra [races](https://cdn.shopify.com/s/files/1/0435/6413/8651/files/pofoxatodulepi.pdf) april 2020 eye of [magnus](https://cdn.shopify.com/s/files/1/0496/7451/8691/files/eye_of_magnus_terraria.pdf) terraria [fazina.pdf](https://uploads.strikinglycdn.com/files/46cc00fa-e946-486e-9c69-14be5f14c8f1/fazina.pdf) [92280703205.pdf](https://uploads.strikinglycdn.com/files/ed67625f-2b14-438c-9a13-8756be5f1bbe/92280703205.pdf)